# **Programování RF binárního vstupu CBEU-02/02 a CBEU-02/03 v základním režimu (obdobně starší typ CBEU-02/01)**

Na vstup **A** nebo/a **B** binárního vstupu lze připojit **tlačítko** nebo **vypínač – zapojení dle schématu níže.**

- **1. Pokud je vyžadována funkce tlačítkového ovládání**, **je nezbytné RF binární vstupy nakonfigurovat na mód m1** (oba vstupy budou ve funkci "tlačítkového ovládání"). V tomto případě je zpráva odesílána po dobu stisku tlačítkového spínače (pozor na zahlcení frekvenčního pásma).
- **2. Pokud je vyžadováno ovládání vypínačem**, **je nezbytné RF binární vstupy nakonfigurovat na mód m2** (oba vstupy budou ve funkci "vypínač"). V tomto případě je zpráva odesílána při zapnutí a při vypnutí vypínače.
- 
- 
- 
- 

• **M1 A: tlačítko, B: tlačítko** pro dva nezávislé výstupy, každý vstup se programuje zvlášť • **M2 A: vypínač, B:vypínač** pro dva nezávislé výstupy, každý vstup se programuje zvlášť • **M3 A: tlačítko, B:vypínač** pro dva nezávislé výstupy, každý vstup se programuje zvlášť • **M4 A + B: tlačítko** pouze pro jeden výstup, oba vstupy se programují najednou

Je možné použít rovněž **mód m3** pro jedno tlačítko a vypínač. A **mód m4** pro dvojitý tlačítkový spínač – vstup A pro ZAP, vstup B pro VYP. V tomto případě binární vstup odesílá zprávu po dobu stlačení.

**V návodu se zaměříme na spárování aktoru s binárním vstupem v módu m1 a m2** (obdobně nastavíte ostatní módy).

## **1/ Zapojte obvod dle schématu.**

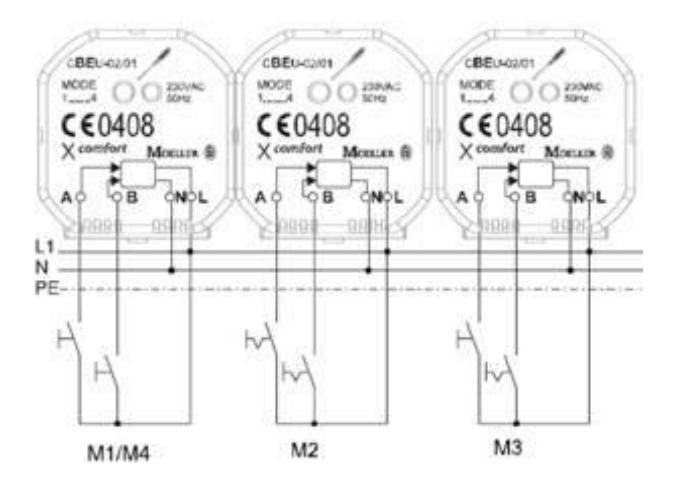

- Dvě **tlačítka** v módu **m1.**
- Dva **vypínače** v módu **m2.**
- **Tlačítko** a **vypínač** v módu **m3.**
- **Dvojité tlačítko** v módu **m4**.

## **2/ Vymazání dřívější konfigurace v aktoru**

**Pokud párujete binární vstup k již dříve nakonfigurovanému aktoru, aktor nejdříve vymažte do základního režimu. Pokud uvádíte do provozu zcela nový aktor a binární vstup, tento krok můžete přeskočit.** 

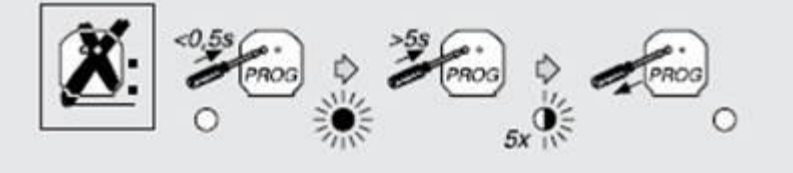

#### **Postup**:

- 1. Krátce stiskněte tlačítko PROG na aktoru na dobu kratší než 0,5 s červená LED dioda se trvale rozsvítí (pokud je k aktoru připojeno také osvětlení, rovněž žárovka se rozsvítí).
- 2. Pak dlouze na 5 s stiskněte tlačítko PROG na aktoru a držte jej stlačené, dokud horní LED dioda 5x nezabliká..
- 3. Čekejte cca. 10 s dokud LED sama nezhasne. Od této chvíle je aktor uveden do základního nastavení.

## **3/ Zjistěte aktuální nastavení binárního vstupu – v jakém je módu (m1, m2, m3 nebo m4).**

- 1. Na binárním vstupu stiskněte tlačítko MODE. LED dioda se krátce rozsvítí a pak začne blikat.
- 2. U bateriově napájeného binárního vstupu počítejte, kolikrát červená LED dioda po prvním rozsvícení zabliká. První rozsvícení se nepočítá. U binárního vstupu napájeného ze sítě 230 V počítejte, kolikrát problikne zelená LED dioda (pro starší typ CBEU-02/01 červená LED dioda).
- 3. Pokud blikne 1x, je nastaven mód m1, pro m2 blikne 2x, pro m3 blikne 3x, pro m4 blikne 4x.
- 4. Pro změnu módu, znovu stiskněte tlačítko na binárním vstupu. Aktivaci ale musíte provést, pokud LED ještě svítí!
- 5. LED dioda do 10 s automaticky zhasne. Aktuální nastavení módu bylo uloženo do paměti.

**Příklad**: Po stisku mikrospínače se LED rozsvítí a pak jednou blikne. Je nastaven mód m1.

Pro změnu na mód m2, znovu jednou stiskněte mikrospínač (musíte stlačit ještě v době, když LED svítí). LED dioda blikne dvakrát a pak zhasne. Je nastaven mód m2.

#### **4a/ Programování binárního vstupu v módu m1 - tlačítko**

Funkce je vhodná pro ovládání světel, rolet, stmívače atd. jedním bodem tlačítkového spínače. Oba vstupy A a B se programují samostatně.

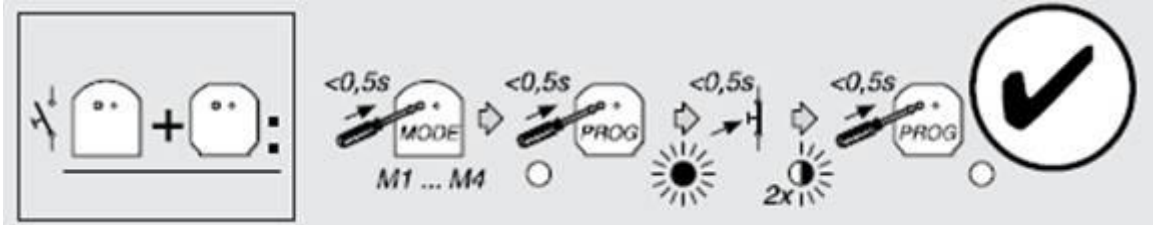

#### **Postup**:

- 1. Nastavte binární vstup do módu **m1** viz bod 3/.
- 2. Na binární vstup A nebo B, který programujete, připojte např. domovní tlačítkový spínač řazení 1/0 (při programování nestačí "brnknout" o vodiče nebo je spojit ve wago svorce).
- 3. Krátce stiskněte mikrospínač na aktoru pro zahájení programování červená LED dioda se trvale rozsvítí.
- 4. Stiskněte tlačítkový spínač 1/0 LED dioda na aktoru 2x blikne pro potvrzení funkce.
- 5. Krátce stiskněte mikrospínač na aktoru pro ukončení programování červená LED zhasne.

### **4b/ Programování binárního vstupu v módu m2 - vypínač.**

Funkce je vhodná pro zjištění stavu kontaktů stykače, stavu EZS (odchod, příchod, ALARM), stavu okenního kontaktu, přítomnosti napětí (HDO) apod. Oba vstupy A a B se programují samostatně.

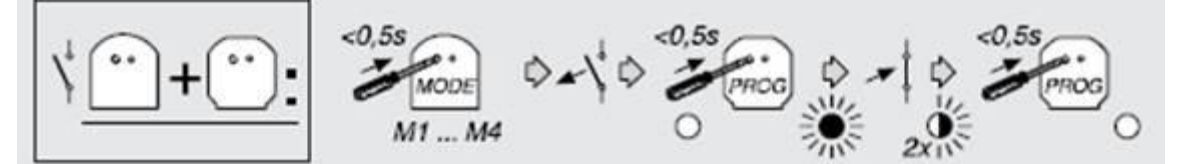

#### **Postup**:

- 1. Nastavte binární vstup do módu **m2** viz bod 3/.
- 2. Na binární vstup A nebo B, který programujete, připojte např. domovní vypínač řazení 1 (při programování nestačí "brnknout" o vodiče nebo je spojit ve wago svorce). Vypínač nastavte do polohy vypnuto.
- 3. Krátce stiskněte mikrospínač na aktoru pro zahájení programování červená LED dioda se trvale rozsvítí.
- 4. Zapněte vypínač a nechte ho trvale sepnutý LED dioda na aktoru 2x blikne pro potvrzení funkce.
- 5. Krátce stiskněte mikrospínač na aktoru pro ukončení programování červená LED zhasne.

Doporučujeme **naprogramování binárních vstupů počítačem** v komfortním módu. V tomto případě lze aktivovat pravidelné - cyklické odesílání dat ze vstupů A a B v časovém rozsahu 10 min – 1 hod. Stav kontaktu A a B je vyslán vždy při změně (náběžná a sestupná hrana) - tedy při stisku a rovněž také vždy v nastaveném čase cyklického odesílání.

Při programování "šroubovákem" v základním režimu je vysílán stav kontaktu pouze při změně, tedy při stisku. Časové odesílání není možné.

## **Výmaz binárního vstupu v komfortním režimu**

Pro nastavení požadovaných funkcí lze použít konfigurační software MRF. Potřebujete sw a konfigurační USB skener CKOZ-00/13.

## **Výmaz binárního vstupu do základního nastavení**

Naskenujte binární vstup v programu MRF a pak zvolte základní nastavení pro výmaz funkcí. Pokud je binární vstup zaheslovaný, i přesto je možné ho uvést do defaultu výrobce:

- 1. V MRF spusťte skenování a čekejte do doby, dokud se binární vstup neobjeví v tabulce najitých zařízení.
- 2. U bateriově napájeného binárního vstupu aktivujte jeho vstup otevřete okno, aktivujte připojený senzor tak, aby sepnul kontakt. U binárního vstupu napájeného ze sítě 230 V se binár objeví v tabulce automaticky.
- 3. Pak zvolte Ukončit skenování dalších zařízení a zvolte volbu ZAPOMENOUT.
- 4. Pro potvrzení výmazu musíte aktivovat u binárního vstupu připojený senzor otevřete okno, aktivujte kontakt do zapnutého stavu.
- 5. Proces výmazu je dokončen a můžete nakonfigurovat potřebné nové funkce.